## **Huawei EchoLife-HG521**

- Establish a connection between the device and the router via network cable or Wi-Fi
- Open your web browser and type the default IP Address 192.168.1.1 in the address bar
- You will be prompted to enter Username: admin and Password: admin

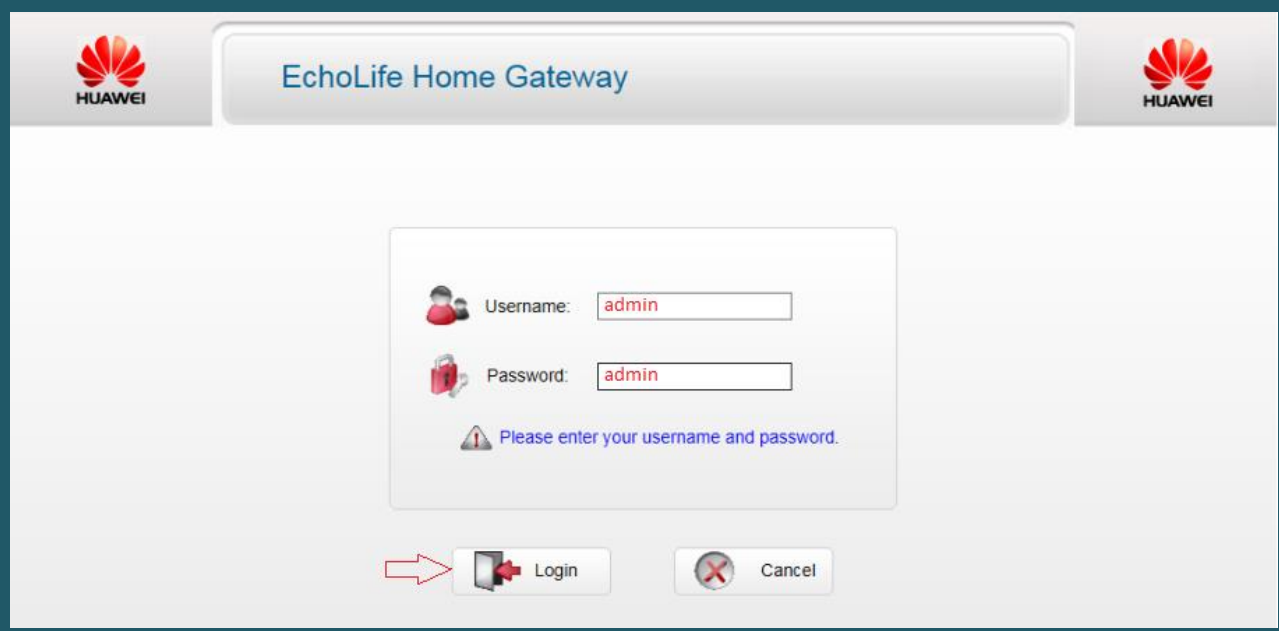

- Expand Basic then click WLAN and make sure WLAN is enabled
- In SSID textbox type wireless name and make sure SSID is enabled
- Select WPA2-PSK as Security mode and in WPA Pre-Shared Key type wireless password then click Submit (safest passwords are long and contain at least 8 digits of mixed letters, and numbers)

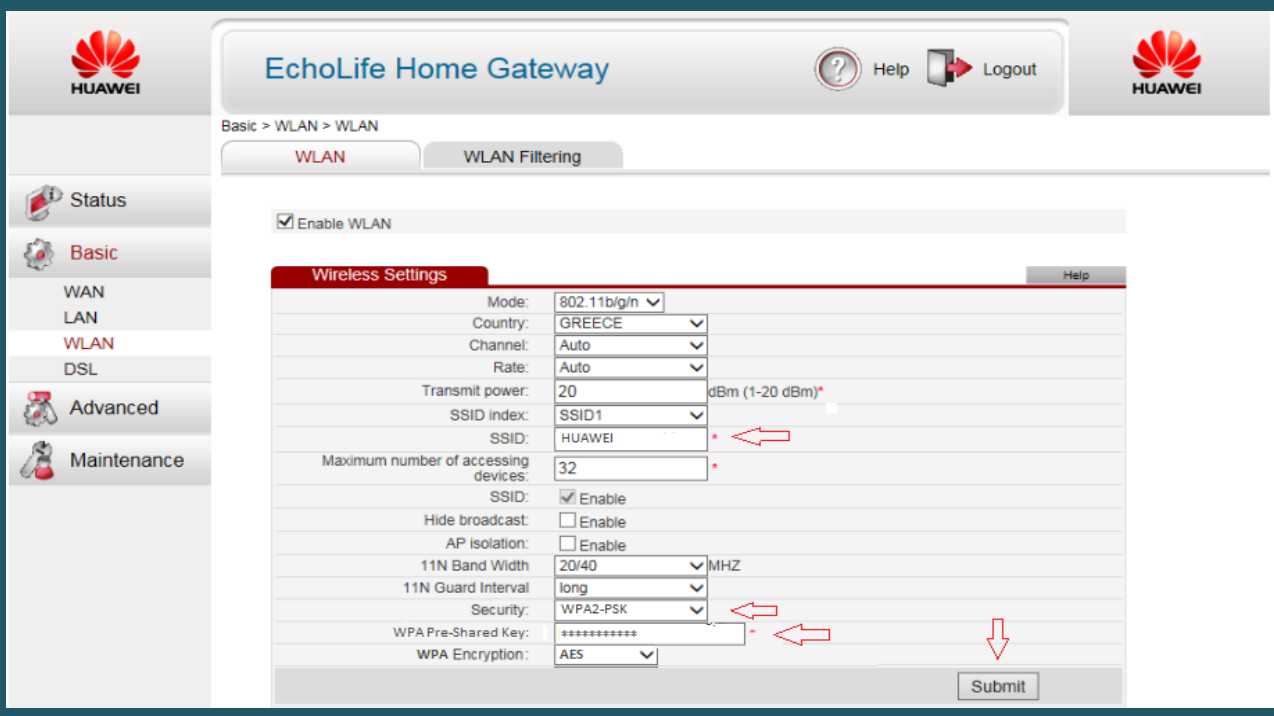